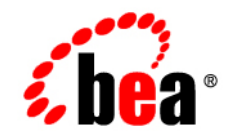

## **BEA** Liquid Data for WebLogic™

**Creating the Presentation Layer**

Release: 1.0 Document Date: October 2002 Revised:

### Copyright

Copyright © 2002 BEA Systems, Inc. All Rights Reserved.

#### Restricted Rights Legend

This software and documentation is subject to and made available only pursuant to the terms of the BEA Systems License Agreement and may be used or copied only in accordance with the terms of that agreement. It is against the law to copy the software except as specifically allowed in the agreement. This document may not, in whole or in part, be copied photocopied, reproduced, translated, or reduced to any electronic medium or machine readable form without prior consent, in writing, from BEA Systems, Inc.

Use, duplication or disclosure by the U.S. Government is subject to restrictions set forth in the BEA Systems License Agreement and in subparagraph (c)(1) of the Commercial Computer Software-Restricted Rights Clause at FAR 52.227-19; subparagraph (c)(1)(ii) of the Rights in Technical Data and Computer Software clause at DFARS 252.227-7013, subparagraph (d) of the Commercial Computer Software--Licensing clause at NASA FAR supplement 16-52.227-86; or their equivalent.

Information in this document is subject to change without notice and does not represent a commitment on the part of BEA Systems. THE SOFTWARE AND DOCUMENTATION ARE PROVIDED "AS IS" WITHOUT WARRANTY OF ANY KIND INCLUDING WITHOUT LIMITATION, ANY WARRANTY OF MERCHANTABILITY OR FITNESS FOR A PARTICULAR PURPOSE. FURTHER, BEA Systems DOES NOT WARRANT, GUARANTEE, OR MAKE ANY REPRESENTATIONS REGARDING THE USE, OR THE RESULTS OF THE USE, OF THE SOFTWARE OR WRITTEN MATERIAL IN TERMS OF CORRECTNESS, ACCURACY, RELIABILITY, OR OTHERWISE.

#### Trademarks or Service Marks

BEA, Jolt, Tuxedo, and WebLogic are registered trademarks of BEA Systems, Inc. BEA Builder, BEA Campaign Manager for WebLogic, BEA eLink, BEA Manager, BEA WebLogic Commerce Server, BEA WebLogic Enterprise, BEA WebLogic Enterprise Platform, BEA WebLogic Express, BEA WebLogic Integration, BEA WebLogic Personalization Server, BEA WebLogic Platform, BEA WebLogic Portal, BEA WebLogic Server, BEA WebLogic Workshop, BEA Liquid Data for WebLogic, and How Business Becomes E-Business are trademarks of BEA Systems, Inc.

All other trademarks are the property of their respective companies.

#### **Creating the Presentation Layer**

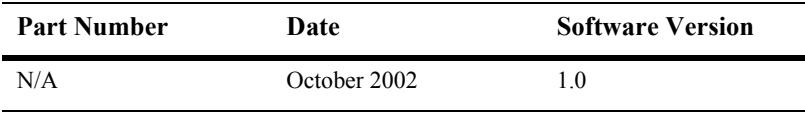

## **Contents**

### **About This Document**

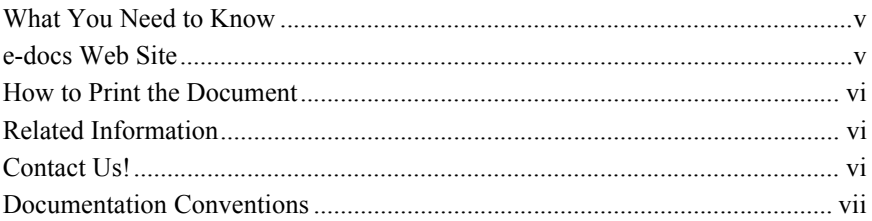

### 1. Creating the Presentation Layer

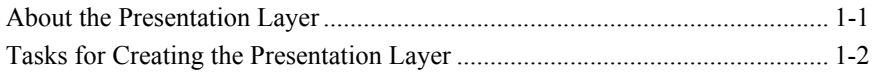

### **Index**

#### Creating the Presentation Layer  $\mathbf{iv}$

## <span id="page-4-0"></span>**About This Document**

This document describes how to create a presentation layer for query results using the BEA Liquid Data for WebLogic™ JSP tag library.

This following topics are covered:

■ [Chapter 1, "Creating the Presentation Layer,"](#page-10-2) describes how to create the presentation layer that formats the results of Liquid Data queries.

### <span id="page-4-1"></span>**What You Need to Know**

<span id="page-4-3"></span>This document is intended mainly for JSP developers responsible for developing the interface layer for data integration applications.

### <span id="page-4-2"></span>**e-docs Web Site**

BEA product documentation is available on the BEA corporate Web site. From the BEA Home page, click on Product Documentation or go directly to the "e-docs" Product Documentation page at http://e-docs.bea.com.

### <span id="page-5-0"></span>**How to Print the Document**

<span id="page-5-4"></span>You can print a copy of this document from a Web browser, one file at a time, by using the File—>Print option on your Web browser.

A PDF version of this document is available on the Liquid Data documentation Home page on the e-docs Web site (and also on the documentation CD). You can open the PDF in Adobe Acrobat Reader and print the entire document (or a portion of it) in book format. To access the PDFs, open the Liquid Data documentation Home page, click the PDF files button and select the document you want to print.

<span id="page-5-5"></span>If you do not have the Adobe Acrobat Reader, you can get it for free from the Adobe Web site at http://www.adobe.com/.

### <span id="page-5-1"></span>**Related Information**

<span id="page-5-3"></span>For related information, see "Invoking Queries in JSP Clients" in *Invoking Queries Programmatically*.

### <span id="page-5-2"></span>**Contact Us!**

Your feedback on the BEA Liquid Data documentation is important to us. Send us e-mail at **docsupport@bea.com** if you have questions or comments. Your comments will be reviewed directly by the BEA professionals who create and update the Liquid Data documentation.

In your e-mail message, please indicate that you are using the documentation for the BEA Liquid Data for WebLogic 1.0 release.

<span id="page-6-1"></span>If you have any questions about this version of Liquid Data, or if you have problems installing and running Liquid Data, contact BEA Customer Support through BEA WebSupport at **www.bea.com**. You can also contact Customer Support by using the contact information provided on the Customer Support Card, which is included in the product package.

When contacting Customer Support, be prepared to provide the following information:

- Your name, e-mail address, phone number, and fax number
- Your company name and company address
- Your machine type and authorization codes
- $\blacksquare$  The name and version of the product you are using
- A description of the problem and the content of pertinent error messages

### <span id="page-6-0"></span>**Documentation Conventions**

The following documentation conventions are used throughout this document.

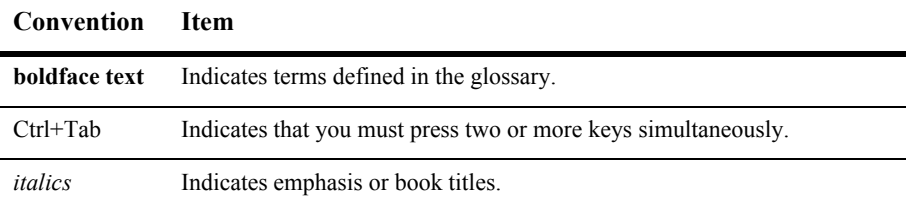

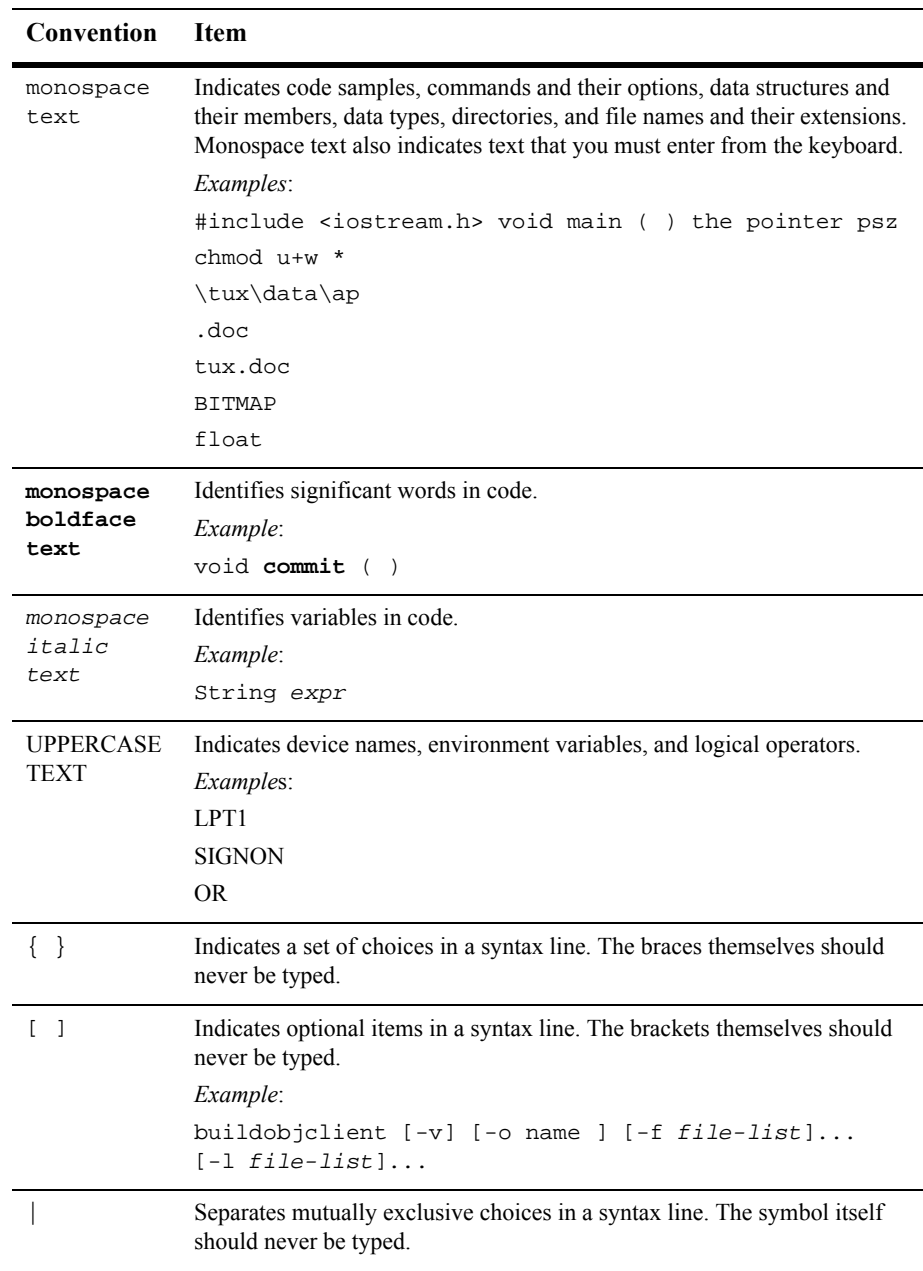

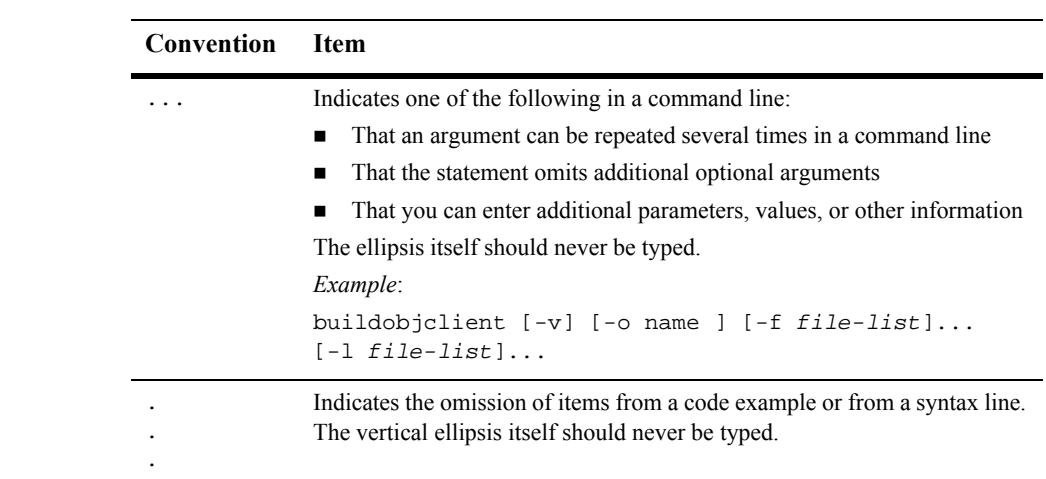

#### x Creating the Presentation Layer

# <span id="page-10-2"></span><span id="page-10-0"></span>**1 Creating the Presentation Layer**

This topic describes how to create the presentation layer that formats the output of BEA Liquid Data for WebLogic<sup>TM</sup> query results to users. It contains the following sections:

- [About the Presentation Layer](#page-10-1)
- [Tasks for Creating the Presentation Layer](#page-11-0)

<span id="page-10-3"></span>For detailed information about creating the presentation layer using the Liquid Data JSP tag library, see "Invoking Queries in JSP Clients" in *Invoking Queries Programmatically*.

### <span id="page-10-1"></span>**About the Presentation Layer**

In Liquid Data, a presentation layer is the software component that handles the layout, formatting, and display of query results to users. Liquid Data provides a JSP (Java Server Pages) tag library that you can use to create the presentation layer in JSP pages. The Liquid Data tag library can be used with both stored queries and ad hoc queries. For more information about the Liquid Data tag library, see "About the Liquid Data Tag Library" in "Invoking Queries in JSP Clients" in *Invoking Queries Programmatically*.

## <span id="page-11-0"></span>**Tasks for Creating the Presentation Layer**

To create the presentation layer, complete the following steps in your JSP page:

■ "Step 1: Reference the Liquid Data Tag Library"

<span id="page-11-6"></span><span id="page-11-3"></span><span id="page-11-1"></span>In this step, you specify the URI of the Liquid Data tag library in the JSP page.

■ "Step 2: Connect to the Liquid Data Server"

<span id="page-11-4"></span>In this step, if the JSP client is deployed on a server other than the Liquid Data Server, you connect to the Liquid Data Server using BEA's t3 protocol.

■ "Step 3: Specify Query Parameters"

<span id="page-11-2"></span>In this step, you specify query parameters, if applicable.

■ "Step 4: Execute the Query"

<span id="page-11-5"></span>In this step, you execute the query on the Liquid Data Server.

■ "Step 5: Process the Results of the Query"

In this step, you process the results of the query by performing an XSL transformation using an embedded tag, such as the  $x:transform$  tag described in the JavaServer Pages *Standard Tag Library 1.0 Specification*, which is published by the Sun Microsystems, Inc. at the following URL:

http://java.sun.com/products/jsp/jstl/index.html

## <span id="page-12-0"></span>**Index**

### **C**

[connecting to the server 1-2](#page-11-1) [customer support contact information 1-vi](#page-5-3)

#### **D**

[documentation, where to find it 1-v](#page-4-3)

### **E**

[executing queries 1-2](#page-11-2)

#### **P**

presentation layer [about the presentation layer 1-1](#page-10-3) [creating 1-2](#page-11-3) [printing product documentation 1-vi](#page-5-4)

### **Q**

queries [executing 1-2](#page-11-2) [parameters, specifying 1-2](#page-11-4) [processing results 1-2](#page-11-5) [query parameters, specifying 1-2](#page-11-4)

#### **R**

[related information 1-vi](#page-5-5) [results, processing 1-2](#page-11-5)

### **S**

[support, technical 1-vii](#page-6-1)

### **T**

tag library [defined 1-1](#page-10-3) [referencing 1-2](#page-11-6)